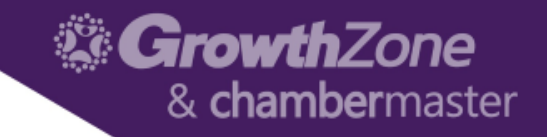

# Working with your ChamberMaster/MemberZone SmartCMS Site

Cheri Petterson

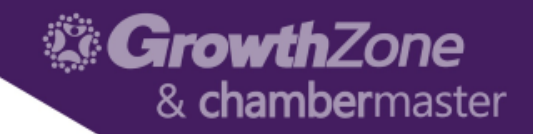

#### Agenda

- Logging into your SmartCMS site
- Customizing the general appearance of your site
- Working with Menu Items
- Working with Page Content
	- Text
	- Image
	- HTML
	- CM Widgets

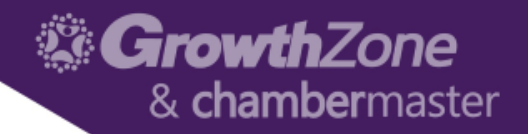

- Did you know…
	- Women don't like **gray**, **orange**, and **brown**. ...
	- Men don't like **purple**, **orange**, and **brown**. ...
	- Use **blue** in order to cultivate user's trust. ...
	- **Yellow** is for warnings. ...
	- **Green** is ideal for environmental and outdoor products. ...
	- **Orange** is a fun color that can create a sense of haste or impulse…

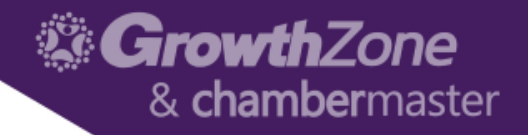

- There are 3 main colors you need to consider when you are designing your website:
	- **Choosing a dominant color as your brand color**
	- **Choosing 1 to 2 accent colors to create a color scheme for your website**
	- **Choosing a background color to complete your design**

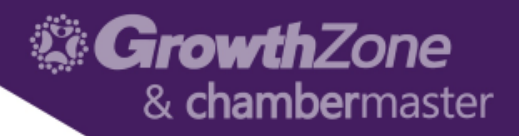

- Primary, Secondary, Tertiary you define where these are applied
- Text make it easy to read
- Background solid, patterned or image
- [WIKI: Modifying the Website](http://www.screencast.com/t/RVCk3sudEmAB) Appearance

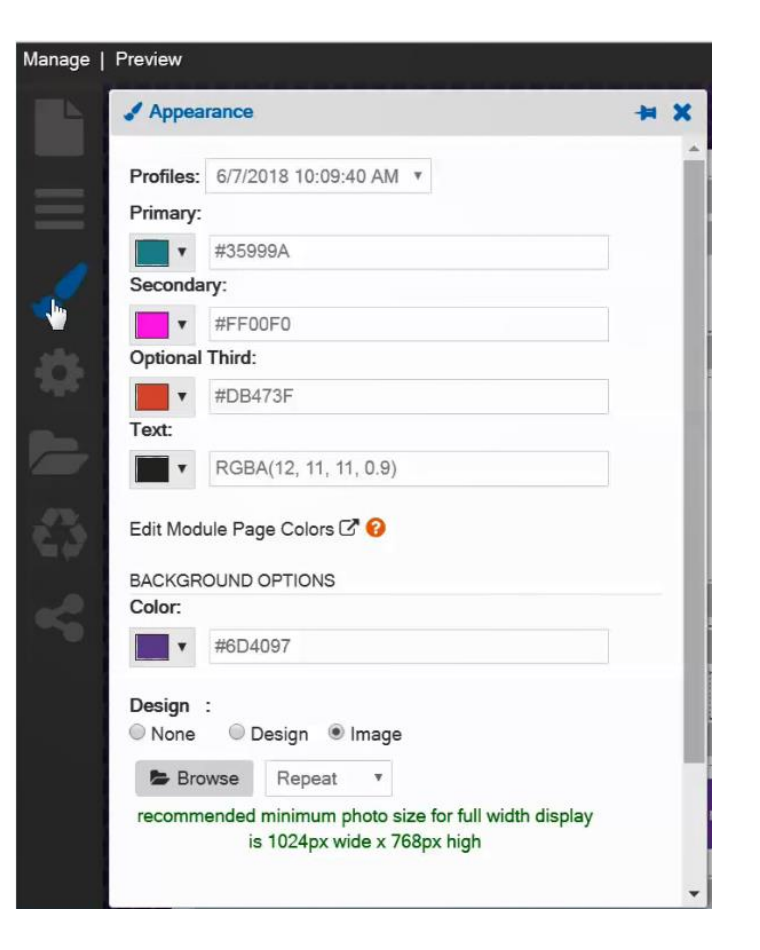

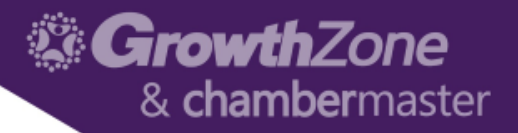

- Module Page Colors:
	- Styling options for your website module pages (e.g. Events, Directory, etc.) can be changed in the ISCP including font, color, size and more

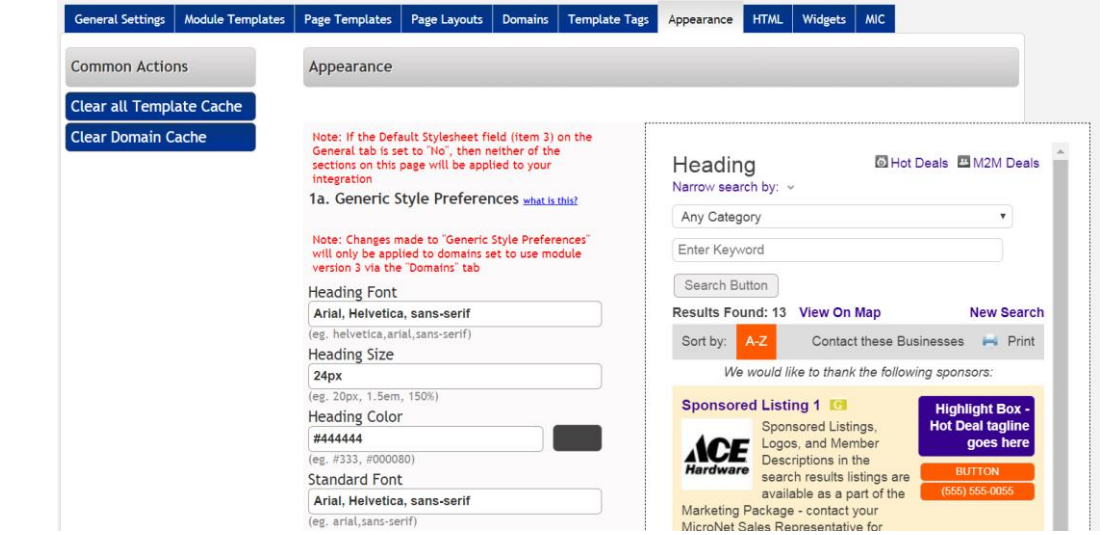

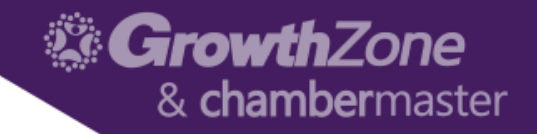

#### Working with Menu Items

- Easy navigation does not have to be complicated. By following just three rules, you can improve both the user experience and SEO.
	- Navigation must be clear
	- Navigation must be consistent
	- Navigation must be simple
- WIKI: [Editing the Menu & Working with Pages](http://www.screencast.com/t/eTyu44vOV)

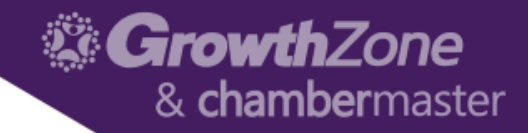

#### Working with Menu Items

- Menu style options
	- Basic Dropdown

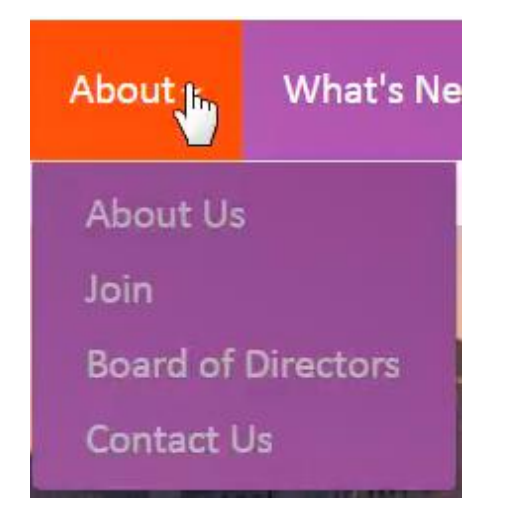

#### • Mega Menu

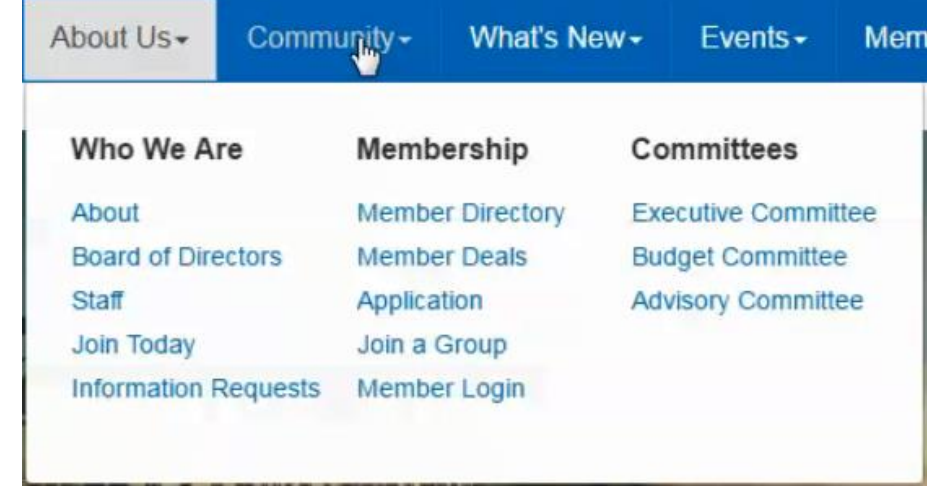

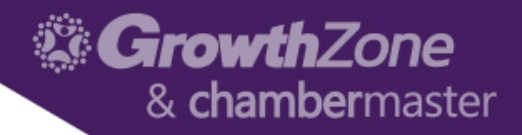

#### Working with Menu Items

- **New Page**  Creates a brand new blank page
- **Dropdown Title** to add new item to the Main Menu
- **Link** allows you to add a menu item to link to an existing page, a file or website
- **Module** fed by content from ChamberMaster/MemberZone

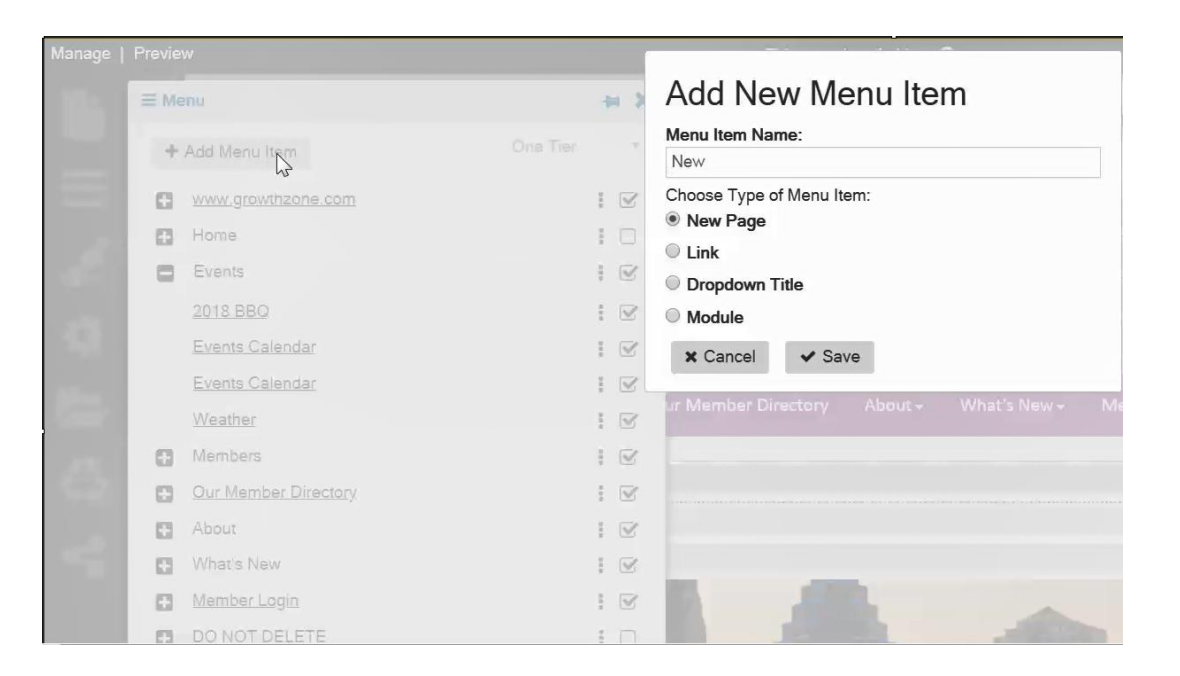

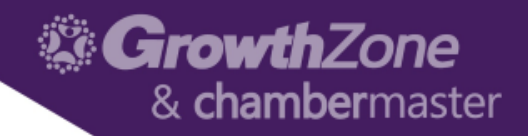

- Page Properties…
	- Tip Add a page description (Meta) for SEO Purposes!!
	- If changing URL for a page, use the **Site Settings** to redirect from old URL to new URL

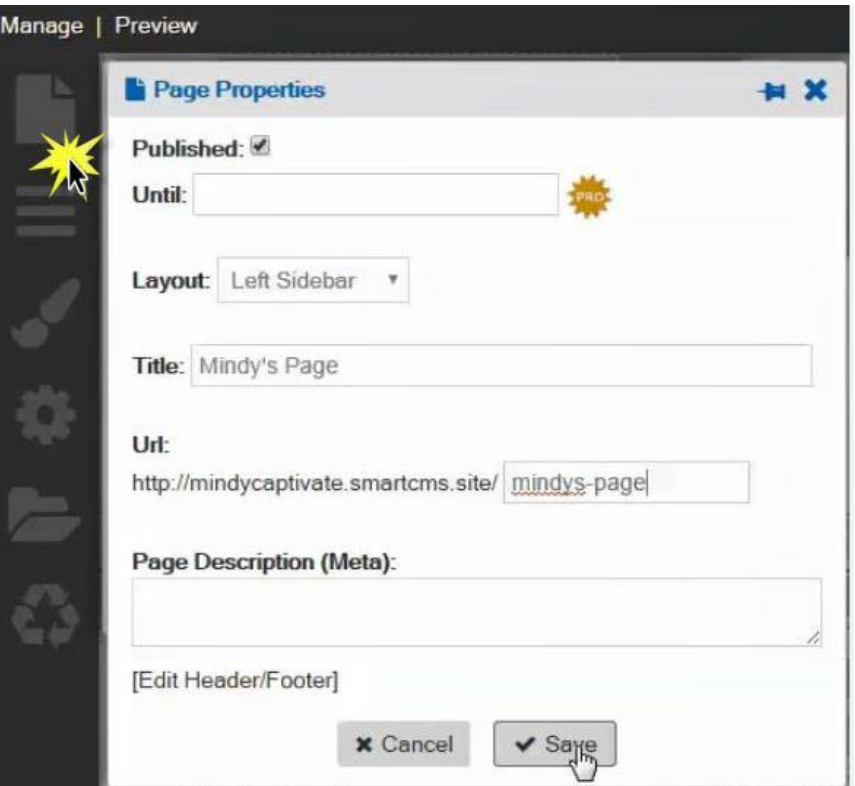

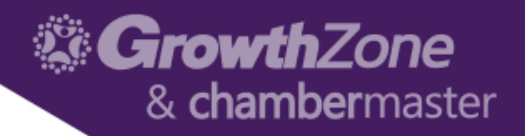

- When in edit mode, various "areas" may be customized with text, images, links, etc.
- NOTE: Areas marked with a globe icon are displayed on all pages, and any changes will be reflected on all pages
- WIKI: [Content Options](http://supportwiki.chambermaster.com/SmartCMS#Content_Options)

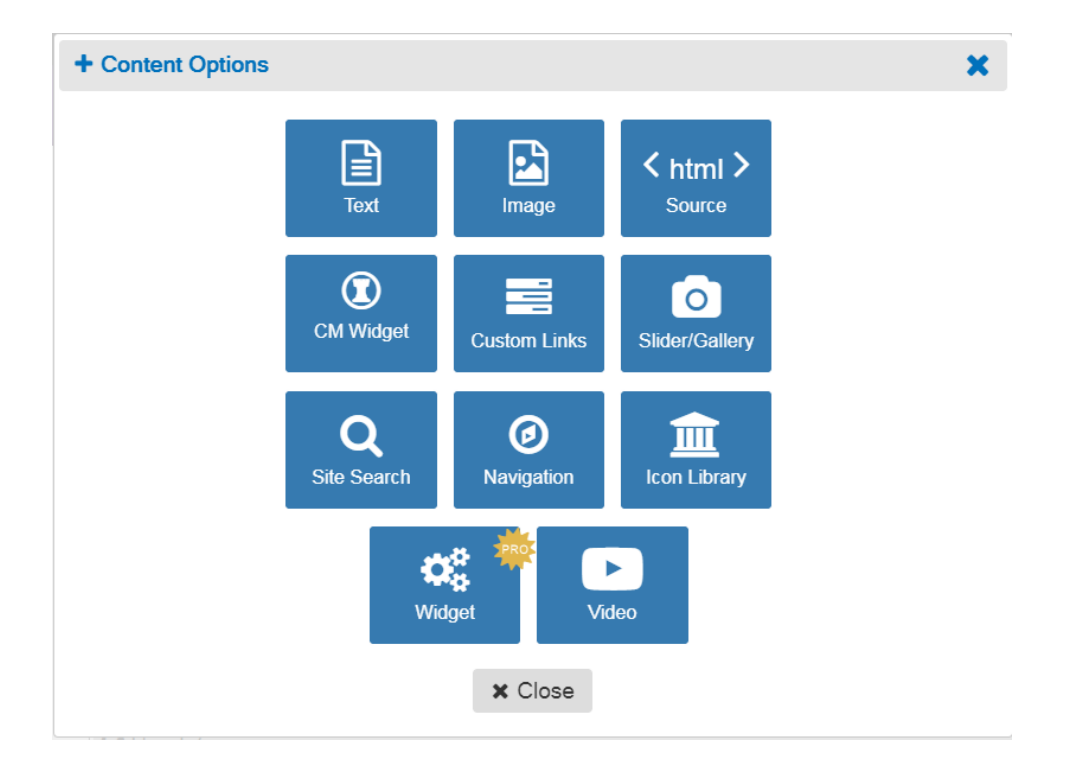

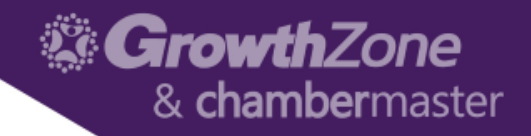

- Text: a full selection of editing tools are available in the editor, including text formatting, adding of hyperlinks, and adding of images
- Did you know.. Using headings in your website copy is crucial for both readability and SEO

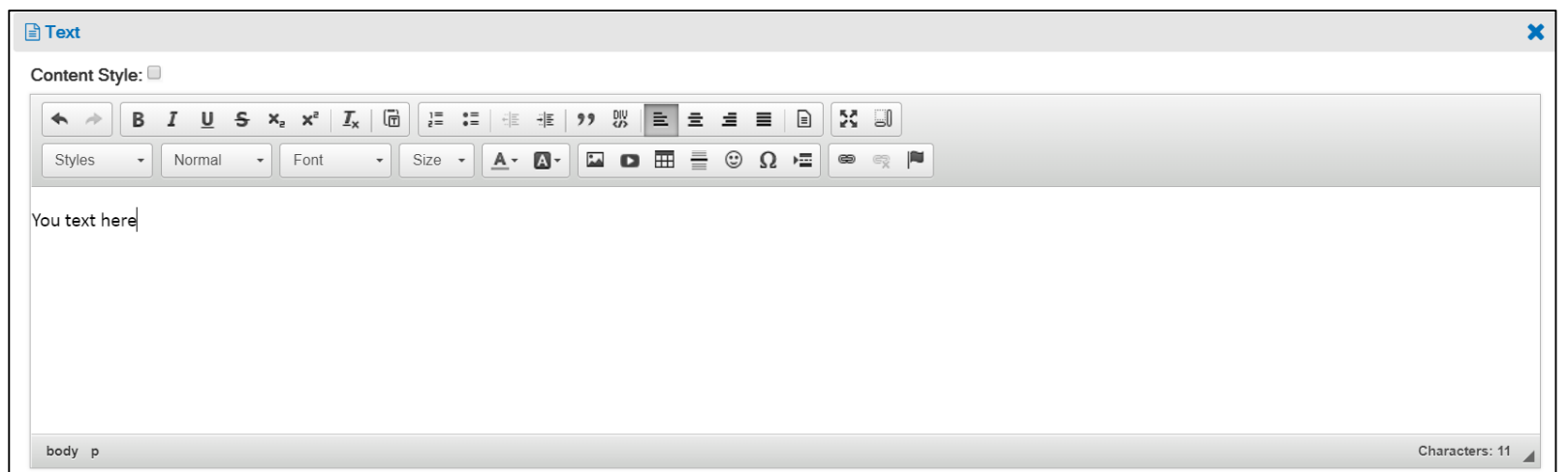

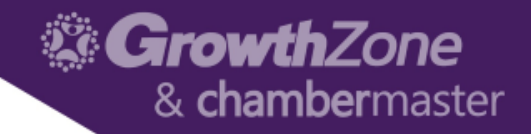

- Image: Through Image, you can upload a single image with the option of adding a link
- Did you know… Using alternative text for your image is crucial for SEO

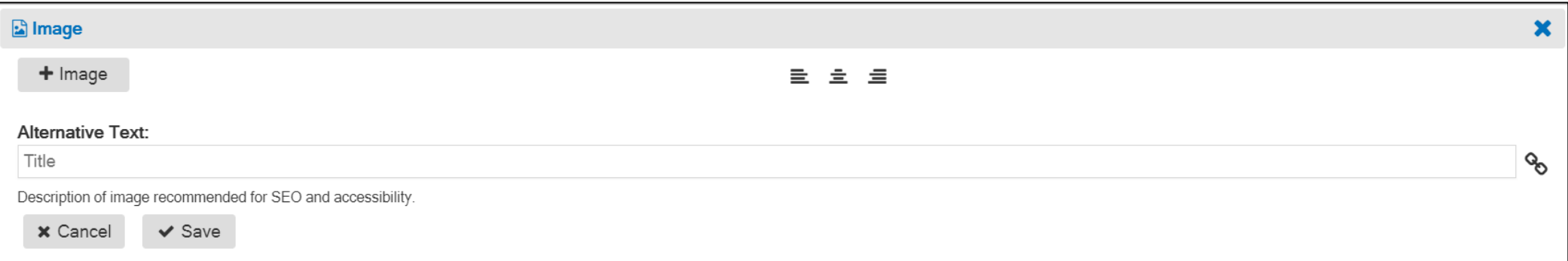

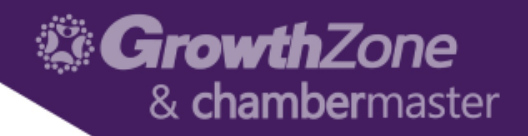

- HTML: The HTML content option is used to add HTML code to a content area. The 'Editor' view can be selected to display the html content if desired.
- WIKI: [Working](https://www.screencast.com/t/KElTesnTKYr) with HTML

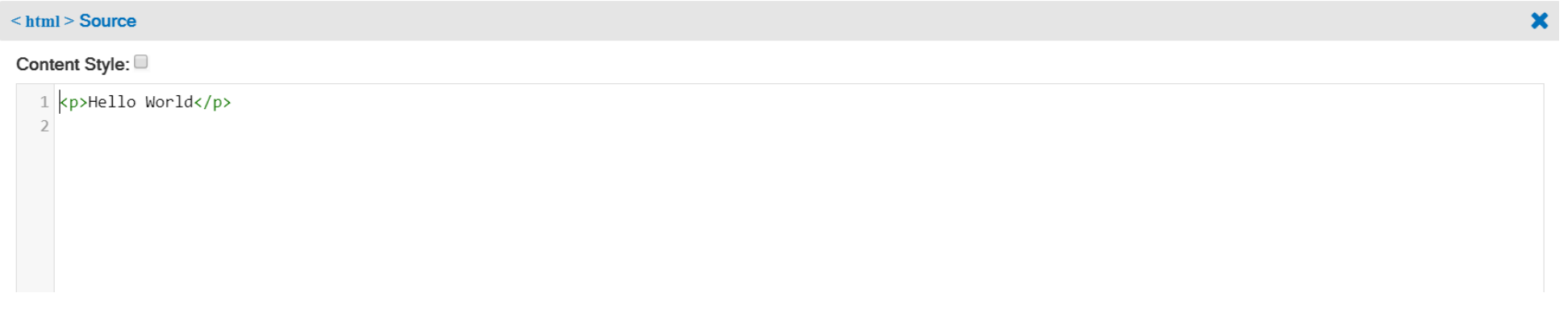

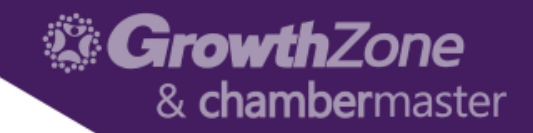

- Slider/Gallery: Add a slider of images, or a photo gallery to your website through Slider/Gallery
- WIKI: [Working with Slider/Gallery](http://www.screencast.com/t/qYIDN31an)

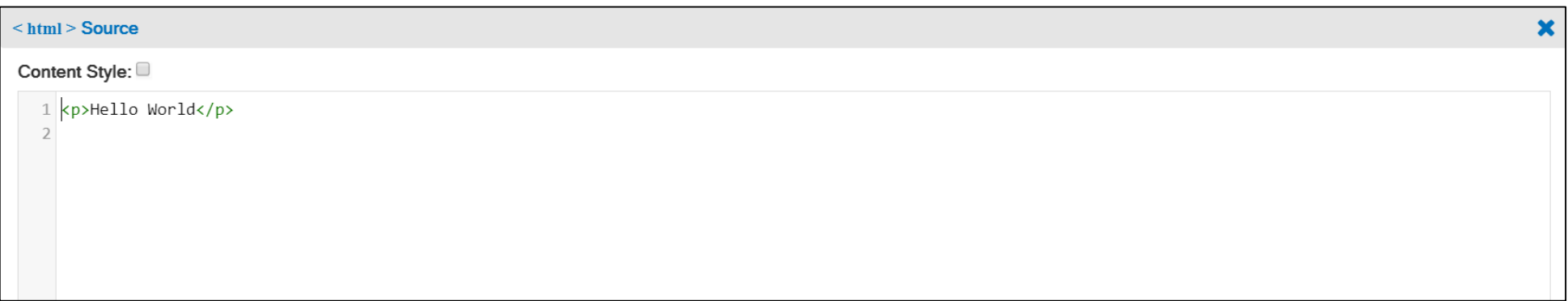

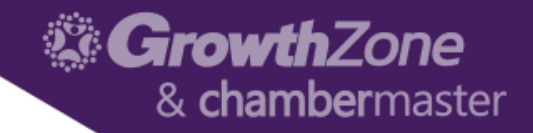

- CM Widget: Add Widgets to display information from your database with the GrowthZone/ChamberMaster Widgets
- WIKI: [Working](http://www.screencast.com/t/B5qIvl5a4Xv) with CM Widgets

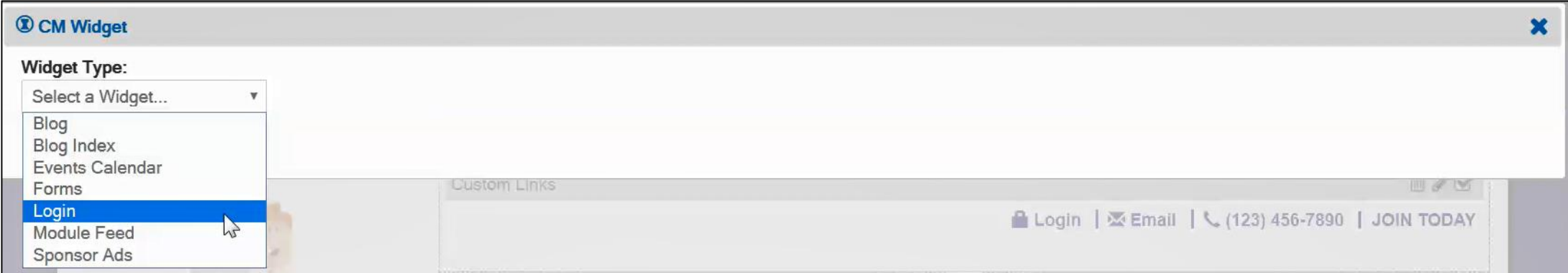

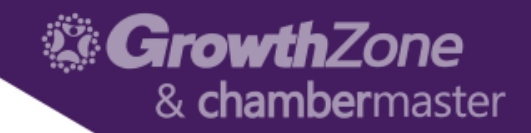

- Custom Links: Custom Links are available for creating secondary menus in horizontal or vertical display
- WIKI: [Working with Custom Links](https://www.screencast.com/t/Q1iIdlOcd0GO)

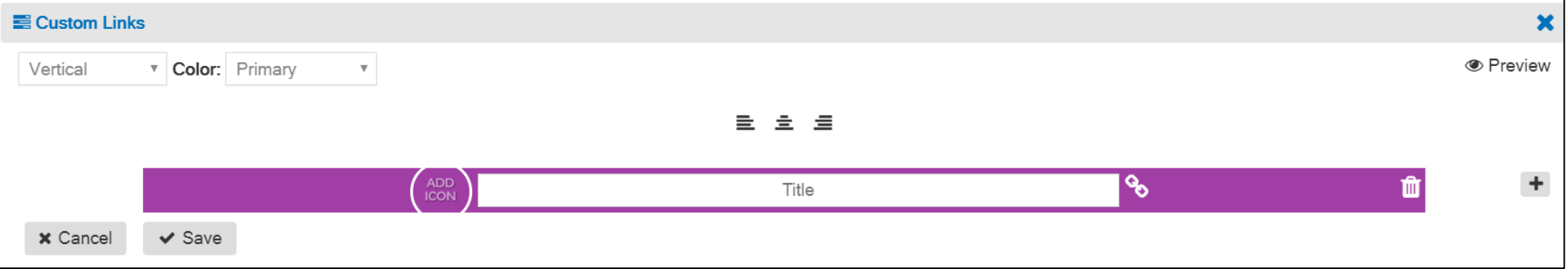

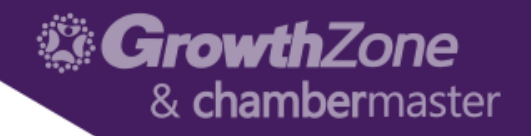

- Site Search: Adds a search box to the content area. When a word or search words are typed into the search field, a dropdown will display with pages and/or members matching the search term
- WIKI: [Working with Site Search](http://www.screencast.com/t/T919jjPz4j)

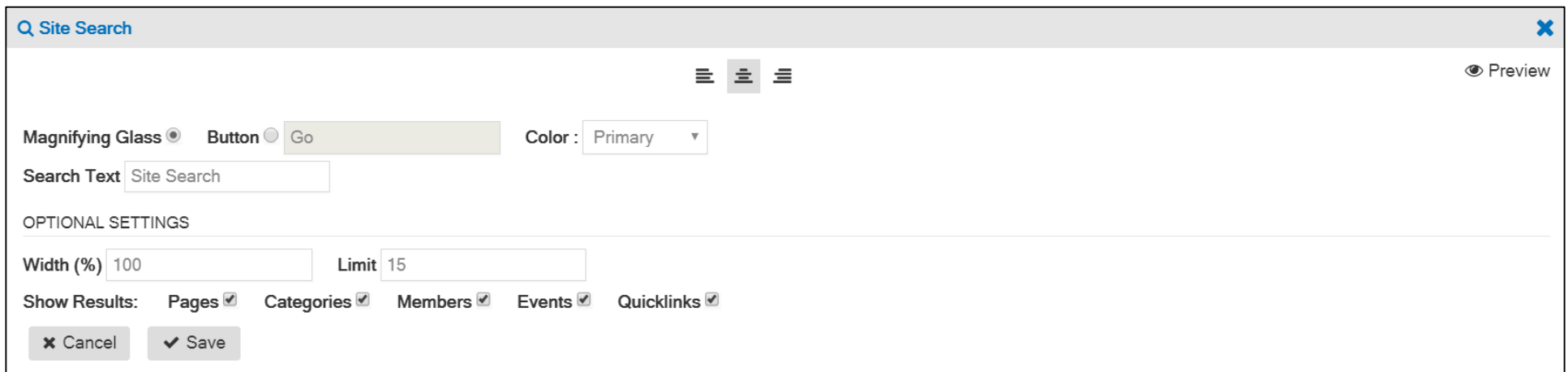

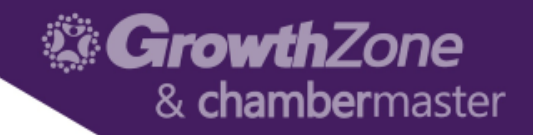

- Icon Library: Add icons, such as Module, Category, Social icons, or upload a custom icon from the file manager to a desired content area.
- WIKI: [Working](https://www.screencast.com/t/Q1iIdlOcd0GO) with Icon Library

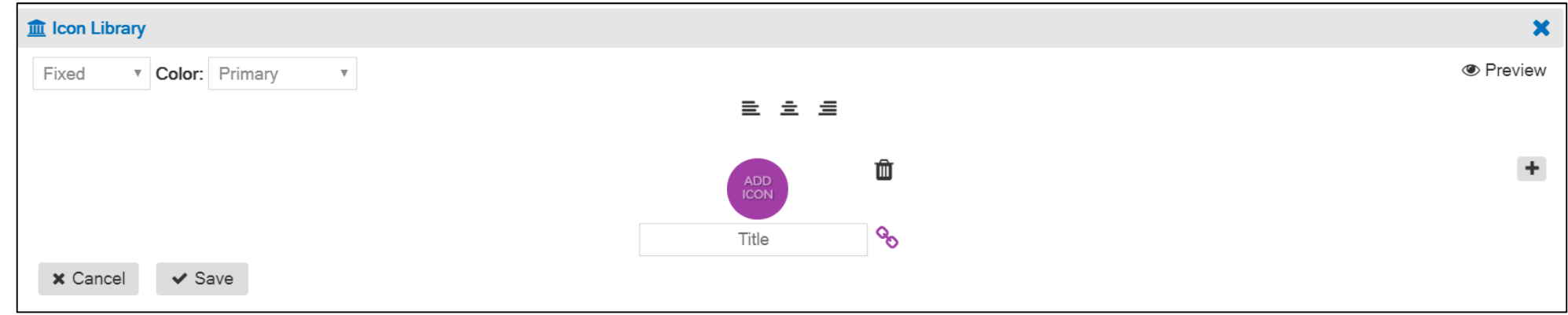

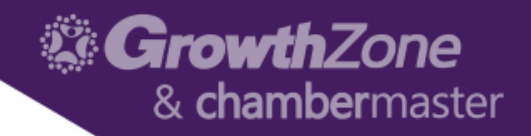

- Widget: The Widget (Pro Edition) option gives you a way to group information together using advanced widgets like the tabs or accordion style widget. This is available to Pro Edition users.
- WIKI: [Working with the Widget \(Pro Edition\)](https://www.screencast.com/t/Cc25vZ7TBNw)

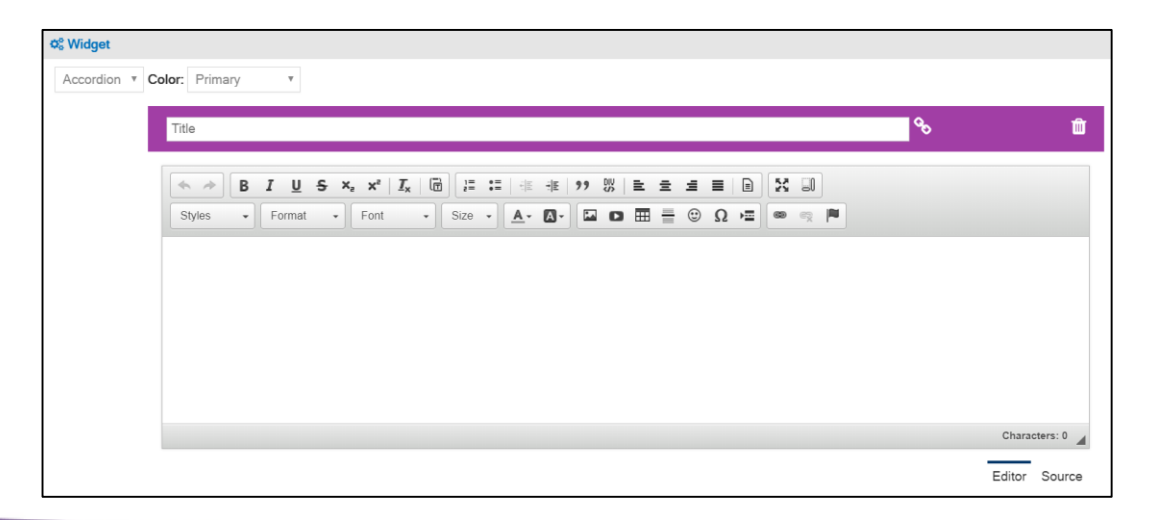

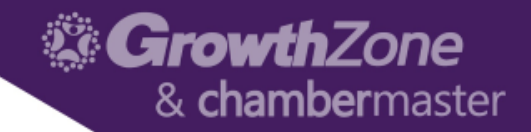

- Video: Allows you to add video to your website
- WIKI: [Working with Video](http://www.screencast.com/t/DzVY6qxUu)

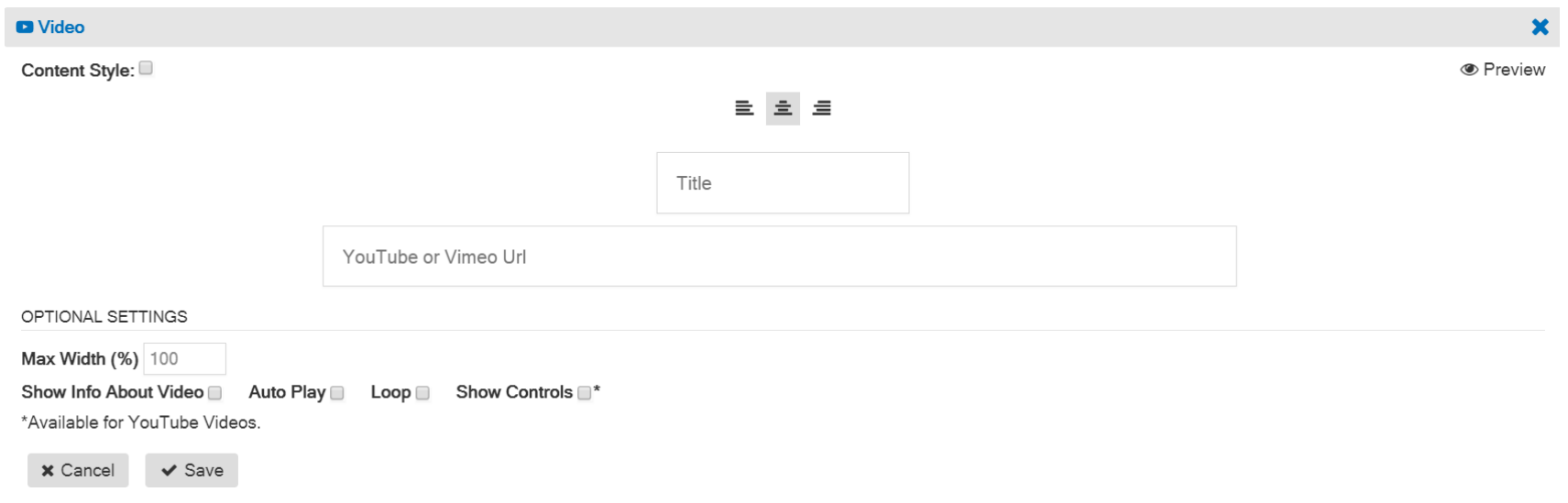

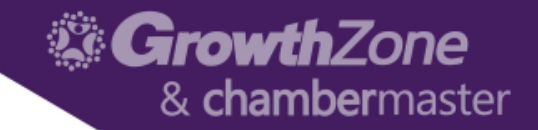

## Questions?

22